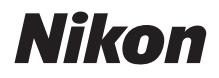

# ЦИФРОВА ФОТОКАМЕРА COOLPIX P950 Короткий посібник

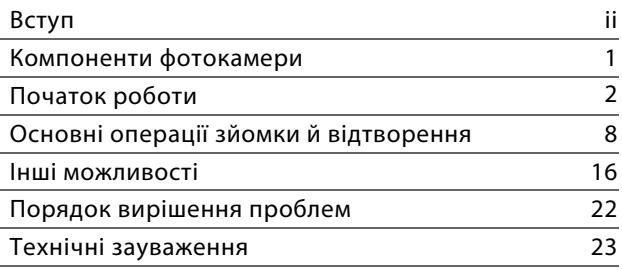

- **•** Уважно прочитайте цей посібник перед використанням фотокамери.
- **•** Щоб забезпечити належне використання фотокамери, обов'язково прочитайте розділ «[Заходи безпеки»](#page-6-0) (стор. [vii\)](#page-6-0).
- **•** Обов'язково прочитайте підрозділ «[Не наводьте об'єктив](#page-35-0)  [на сонце](#page-35-0)» (стор. [26\)](#page-35-0) у розділі [«Догляд за виробом](#page-34-0)».
- **•** Після ознайомлення з цим посібником зберігайте його в легкодоступному місці, щоб звертатися до нього для довідки в майбутньому.

# <span id="page-1-1"></span>**Онлайновий посібник (HTML)**

**Типи посібників**

**(англійською)**

<span id="page-1-0"></span>**Вступ**

Детальні пояснення див. в онлайновому посібнику англійською мовою. Його можна переглядати на комп'ютері або інтелектуальному пристрої.

**Короткий посібник (цей посібник)** Пояснено процес підготовки до зйомки й основні операції.

У посібник включено такі описи:

- **•** Детальний опис функцій зйомки, функцій відтворення й пунктів меню
- **•** Підключення до телевізора або комп'ютера
- **•** Сумісні пристрої
- **•** Вирішення проблем або дії в разі отримання повідомлення про помилки

https://onlinemanual.nikonimglib.com/p950/en/

#### **nikon online manual P950**

# **Довідковий посібник (PDF) (англійською)**

Ви можете завантажити Онлайновий посібник у форматі PDF із центру завантажень. Див. Довідковий посібник англійською мовою.

Довідковий посібник можна переглянути за допомогою програми Adobe Acrobat Reader (яку можна завантажити на вебсайті Adobe).

## **Онлайн-допомога SnapBridge**

Детальний опис використання програми SnapBridge: https://nikonimglib.com/snbr/onlinehelp/en/index.html

#### **snapbridge help**

### **COOLPIX P950 Model Name: N1834**

ii Вступ

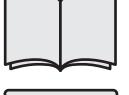

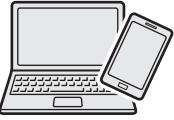

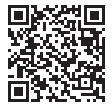

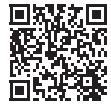

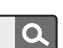

О

# **Для перегляду зображень на комп'ютері або інтелектуальному пристрої**

Скористайтеся програмним забезпеченням або програмою нижче.

#### **Програмне забезпечення для комп'ютерів**

Програмне забезпечення для комп'ютерів можна завантажити з центру завантажень.

**•** NX Studio: це програмне забезпечення дає змогу переносити зображення та відео на комп'ютер для перегляду й редагування.

#### **Програма для інтелектуального пристрою**

**•** SnapBridge: після встановлення безпроводового підключення ця програма дає змогу завантажувати зображення й фільми на інтелектуальний пристрій ( $\Box$ 20).

## **Завітайте до нашого центру завантажень**

Завітайте на наш вебсайт, щоб завантажити посібники для засобів обробки зображень, комп'ютерного програмного забезпечення чи мікропрограм Nikon.

**https://downloadcenter.nikonimglib.com**

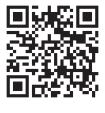

О

#### **nikon центр завантаження P950**

# **Підтримка користувачів Nikon**

Завітайте на вебсайт нижче, щоб зареєструвати фотокамеру й отримувати актуальну інформацію про ваш виріб. Там ви знайдете відповіді на поширені питання й зможете звернутися до технічного відділу за допомогою.

https://www.europe-nikon.com/support

# **Підтвердження комплекту поставки**

Якщо виявиться, що певні компоненти відсутні, зверніться до магазину, у якому ви придбали фотокамеру.

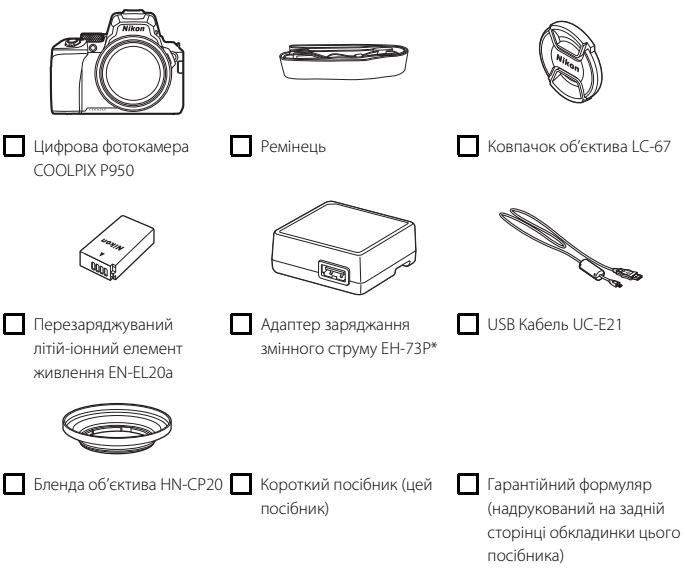

\* Залежно від країни або регіону придбання може бути приєднаний перехідник штекера. Форма перехідника штекера залежить від країни або регіону придбання ( $\Box$ 4).

**ПРИМІТКА.** У комплекті поставки фотокамери немає карти пам'яті. У цьому посібнику карти пам'яті SD, SDHC та SDXC згадуються як «карти пам'яті».

# **Інформація та застереження**

#### **Концепція «постійного вдосконалення»**

У рамках концепції «постійного вдосконалення» корпорації Nikon, яка передбачає постійну підтримку виробів і навчання щодо їх використання, на зазначених нижче вебсайтах можна отримати інформацію, що регулярно оновлюється.

- **•** Для користувачів у США: https://www.nikonusa.com/
- **•** Для користувачів у Європі: https://www.europe-nikon.com/support/
- **•** Для користувачів в Азії, країнах Океанії, Близького Сходу та Африки: http://www.nikon-asia.com/

Відвідуйте ці веб-сайти, щоб отримувати останні відомості про вироби, поради, відповіді на поширені запитання та загальні рекомендації щодо цифрової обробки зображень і фотозйомки. Додаткові відомості можна отримати в місцевого представника корпорації Nikon. Контактну інформацію наведено на веб-сайті нижче.

https://imaging.nikon.com/

#### **Підготовка до створення важливих знімків**

Перш ніж робити знімки важливих подій (наприклад, весілля або подорожі), зробіть пробний знімок, щоб переконатися в нормальному функціонуванні фотокамери. Корпорація Nikon не несе жодної відповідальності за збитки або недоотримані прибутки, які можуть виникнути внаслідок несправності виробу.

### **Використовуйте тільки фірмові електронні аксесуари Nikon**

Фотокамери Nikon COOLPIX відповідають найвищим стандартам та обладнані складними електронними схемами. Лише фірмові електронні аксесуари Nikon (зокрема, зарядні пристрої, елементи живлення, адаптери змінного струму та USB-кабелі), сертифіковані корпорацією Nikon спеціально для використання з цією цифровою фотокамерою Nikon, розроблено та перевірено відповідно до експлуатаційних вимог і вимог безпеки цих електронних схем. ВИКОРИСТАННЯ ІНШИХ ЕЛЕКТРОННИХ АКСЕСУАРІВ, ОКРІМ ФІРМОВИХ АКСЕСУАРІВ NIKON, МОЖЕ ПРИЗВЕСТИ ДО ПОШКОДЖЕННЯ ФОТОКАМЕРИ ТА ПРИПИНЕННЯ ДІЇ ГАРАНТІЇ NIKON.

На перезаряджуваному літій-іонному елементі живлення виробу Nikon розміщена голографічна наклейка, що засвідчує його автентичність.

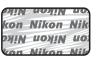

Використання перезаряджуваних літій-іонних елементів живлення інших виробників без голографічної наклейки Nikon може завадити звичайному режиму експлуатації фотокамери або призвести до перегрівання, займання, пошкодження або протікання елементів живлення. Додаткові відомості про фірмові аксесуари Nikon можна отримати в місцевого вповноваженого дилера корпорації Nikon.

### **Про посібники**

- **•** Забороняється відтворювати, передавати, переписувати, зберігати в інформаційно-пошуковій системі або перекладати будь-якою мовою в будь-який спосіб будь-яку частину посібників, які додаються до цього виробу, без попереднього письмового дозволу корпорації Nikon.
- **•** Ілюстрації та повідомлення на екрані, наведені в цьому посібнику, можуть відрізнятися від фактично відображуваних на виробі.
- **•** Корпорація Nikon залишає за собою право на змінення технічних характеристик апаратного та програмного забезпечення, описаного в цих посібниках, у будь-який час без попереднього повідомлення.
- **•** Корпорація Nikon не несе жодної відповідальності за будь-які збитки внаслідок використання цього виробу.
- **•** Докладено значних зусиль, щоб забезпечити точність і повноту інформації, наведеної в цих посібниках, однак ми будемо вдячні, якщо ви повідомите про помилки чи недоліки місцевому представнику корпорації Nikon (адреса надається окремо).

### **Дотримуйтеся повідомлень про авторські права**

Згідно із законом про авторські права, знімки та відеозаписи творів, захищених авторським правом, зроблені цією фотокамерою, не можна використовувати без дозволу власника авторських прав. Винятком є особисте використання, проте зауважте, що навіть до особистого використання можуть застосовуватися обмеження у разі знімків або відеозаписів виставкових експонатів або живого виконання.

### **Утилізація пристроїв зберігання даних**

Зверніть увагу, що під час видалення зображень або форматування пристроїв зберігання даних, наприклад карт пам'яті, не відбувається повне стирання даних оригінальних зображень. Іноді видалені файли можна відновити з викинутого пристрою зберігання даних за допомогою наявного в продажу програмного забезпечення, що може призвести до зловмисного використання даних особистих зображень. Користувач відповідає за конфіденційність таких даних.

Перш ніж викидати пристрій зберігання даних або передавати його у власність іншій особі, скиньте всі параметри фотокамери за допомогою функції в меню налаштування ( $\Box$ 18)  $\blacktriangleright$ [**Скинути все**]. Після скидання видаліть усі дані за допомогою спеціального програмного забезпечення, яке можна придбати, або відформатуйте пристрій за допомогою відповідної функції в меню налаштування (**[14] Э [Форматувати картку**], а потім заповніть її зображеннями, які не містять особистої інформації (наприклад, зображеннями чистого неба). Під час фізичного знищення карт пам'яті будьте обережні, щоб уникнути травмування та пошкодження власності.

# <span id="page-6-0"></span>**Заходи безпеки**

Щоб уникнути майнової шкоди та травмування людей, уважно прочитайте розділ «Заходи безпеки» перед використанням виробу.

Зберігайте ці інструкції з техніки безпеки в місці, доступному для всіх користувачів виробу.

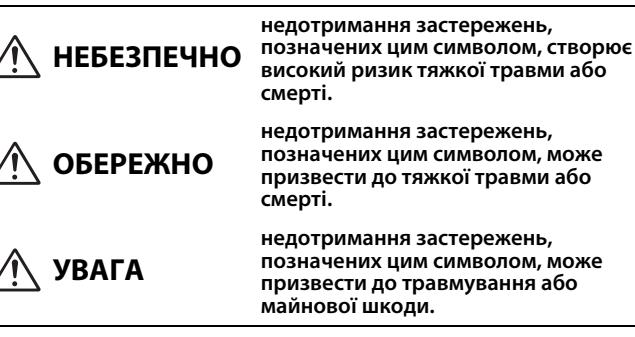

# **ОБЕРЕЖНО**

- **• Не використовуйте виріб під час ходьби або керування транспортним засобом.** Недотримання цього застереження може призвести до нещасних випадків або травмування.
- **• Не розбирайте та не модифікуйте виріб. Якщо корпус виробу розіб'ється внаслідок падіння або з іншої причини, не торкайтеся його внутрішніх деталей.** Недотримання цих застережень може призвести до ураження електричним струмом або іншої травми.
- **• У разі виявлення будь-яких відхилень у роботі виробу, як-от ознак диму, нагрівання або нетипового запаху, негайно від'єднайте елемент живлення або джерело живлення.** Продовження роботи може спричинити пожежу, отримання опіків чи інших травм.
- **• Бережіть виріб від вологи. Не торкайтеся виробу вологими руками. Не торкайтеся штепсельної вилки вологими руками.** Недотримання цих застережень може призвести до пожежі або ураження електричним струмом.
- **• Уникайте тривалого контакту шкіри з цим виробом, коли його ввімкнено в електромережу.** Недотримання цього застереження може призвести до низькотемпературних опіків.
- **• Не використовуйте цей виріб за наявності займистого пилу чи газу, як-от пропану, бензину чи аерозолів.** Недотримання цього застереження може призвести до вибуху або пожежі.
- **• Не спрямовуйте спалах на водія автотранспортного засобу.** Недотримання цього застереження може призвести до нещасних випадків.
- **• Зберігайте цей виріб у недоступному для дітей місці.** Недотримання цього застереження може призвести до травмування або виходу виробу з ладу. Крім того, майте на увазі, що дрібні деталі становлять небезпеку удушення. Якщо дитина проковтне будь-яку деталь цього виробу, негайно зверніться до лікаря.
- **• Не обкручуйте ремінці навколо шиї.** Недотримання цього застереження може призвести до нещасних випадків.
- **• Не використовуйте елементи живлення, зарядні пристрої, адаптери змінного струму та USB-кабелі, які не призначені спеціально для роботи з цим виробом. У разі використання елементів живлення, зарядних пристроїв, адаптерів змінного струму та USB-кабелів, призначених для роботи з цим виробом, заборонено:**
	- **пошкоджувати, модифікувати, силоміць тягнути або згинати шнури чи кабелі, ставити на них важкі предмети та піддавати їх дії високих температур чи вогню;.**
	- **використовувати конвертори для подорожей, адаптери, призначені для перетворення напруги та інвертори, що перетворюють постійний струм на змінний.**

Недотримання цих застережень може призвести до пожежі або ураження електричним струмом.

- **• Не торкайтеся штепсельної вилки в разі заряджання виробу чи використання адаптера змінного струму під час грози.** Недотримання цього застереження може призвести до ураження електричним струмом.
- **• Не торкайтеся виробу оголеними руками в умовах дуже високих або низьких температур.** Недотримання цього застереження може призвести до опіків або обмороження.

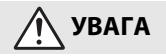

- **• Не залишайте об'єктив спрямованим на сонце або інше потужне джерело світла.** Світло, сфокусоване об'єктивом, може спричинити займання або пошкодження внутрішніх деталей виробу. Під час зйомки об'єктів, освітлених ззаду, уникайте потрапляння сонця в кадр. Сонячне проміння, сфокусоване всередині фотокамери, коли сонце знаходиться близько до меж кадру, може спричинити займання.
- **• Вимикайте цей виріб в умовах, де його використання заборонено. Вимикайте функцію безпроводового зв'язку, якщо використання безпроводового обладнання заборонено.** Радіочастотне випромінювання, створюване цим виробом, може перешкоджати роботі обладнання, що використовується на борту літаків, а також в лікарнях чи інших медичних закладах.
- **• Вийміть елемент живлення і від'єднайте адаптер змінного струму, якщо цей виріб не буде використовуватися протягом тривалого часу.**

Недотримання цього застереження може призвести до пожежі або виходу виробу з ладу.

- **• Не торкайтеся деталей, які рухаються, зокрема деталей об'єктива.** Недотримання цього застереження може призвести до травмування.
- **• Не допускайте спрацьовування спалаху, коли він перебуває в контакті зі шкірою чи іншими предметами або в безпосередній близькості до них.** Недотримання цього застереження може призвести до опіків або займання.
- **• Не піднімайте вбудований спалах у разі використання спалаху, установленого на башмак для аксесуарів фотокамери.** Недотримання цього застереження може призвести до пожежі або виходу виробу з ладу.
- **• Не залишайте виріб у місцях, де він буде зазнавати дії дуже високих температур, наприклад, у закритому автомобілі або під прямим сонячним промінням.** Недотримання цього застереження може призвести до пожежі або виходу виробу з ладу.
- **• Не можна транспортувати фотокамеру з прикріпленим штативом або аналогічним аксесуаром.** Недотримання цього застереження може призвести до травмування або виходу виробу з ладу.

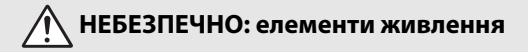

- **• Дотримуйтеся правил поводження з елементами живлення.** Недотримання наведених нижче застережень може призвести до протікання, перегрівання, пробою або займання елементів живлення:
	- Використовуйте лише перезаряджувані елементи живлення, схвалені для роботи з цим виробом.
	- Не піддавайте елементи живлення дії вогню або високих температур.
	- Не розбирайте.
	- Не закорочуйте контакти, торкаючись їх ланцюжками, шпильками чи іншими металевими предметами.
	- Не піддавайте елементи живлення та вироби, у які їх вставлено, дії сильних механічних ударів.
	- Не можна наступати на елементи живлення, проколювати їх цвяхами або бити молотком.
- **• Заряджайте, лише як вказано.** Недотримання цього застереження може призвести до протікання, перегрівання, пробою або займання елементів живлення.
- **• Якщо рідина з елемента живлення потрапить в очі, промийте їх великою кількістю чистої води і негайно зверніться до лікаря.** Зволікання може призвести до ушкодження очей.

**ОБЕРЕЖНО: елементи живлення**

- **• Зберігайте елементи живлення в недоступному для дітей місці.** Якщо дитина проковтне елемент живлення, негайно зверніться до лікаря.
- **• Зберігайте елементи живлення в місці, недоступному для тварин, зокрема домашніх.** У разі пошкодження тваринами (наприклад, кусання або жування) елементи живлення можуть протекти, перегрітися, тріснути або зайнятися.
- **• Не занурюйте елементи живлення у воду та не піддавайте їх дії дощу.** Недотримання цього застереження може призвести до пожежі або виходу виробу з ладу. Якщо на виріб потрапить волога, негайно витріть його насухо рушником або іншим подібним предметом.
- **• Негайно припиніть використання в разі виявлення будь-яких змін елементів живлення, як-от знебарвлення чи деформації. Припиніть заряджання перезаряджуваних елементів живлення EN-EL20a, якщо вони не зарядилися протягом зазначеного часу.** Недотримання цих застережень може призвести до протікання, перегрівання, пробою або займання елементів живлення.
- **• Якщо елементи живлення більше не потрібні, ізолюйте контакти за допомогою стрічки.** Якщо контакти торкатимуться металевих предметів, це може призвести до перегрівання, пробою або займання.
- <span id="page-9-0"></span>**• Якщо рідина з елемента живлення потрапить на шкіру або одяг, негайно промийте уражене місце великою кількістю чистої води.** Недотримання цього застереження може призвести до подразнення шкіри.

# <span id="page-10-0"></span>**Компоненти фотокамери**

# **Корпус фотокамери**

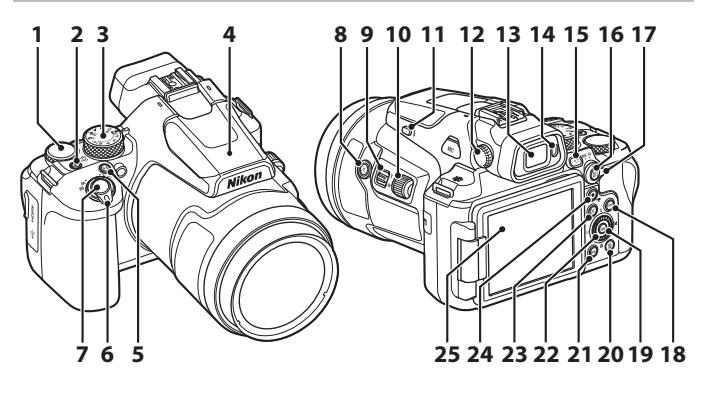

- **1** Диск керування **<sup>2</sup>** Перемикач живлення/індикатор вмикання живлення (індикатор заряджання) **3** Диск перемикання режимів **4** Вбудований спалах **5** Кнопка  $Fn$  (функція) **6** Елемент керування масштабуванням **7** Кнопка спуску затвора Кнопка Э<sup>(</sup> (масштабуван. з поверн.) **<sup>9</sup>** Боковий елемент керування масштабуванням **10** Бічний диск **11** Кнопка  $\blacklozenge$  (відкривання спалаху) **12** Регулятор налаштування діоптрій **13** Електронний видошукач **14** Датчик видошукача  $15$  Кнопка  $\Box$  (монітор) **16** Кнопка 結: (AE-L/AF-L) **17** Перемикач режимів фокусування **18** Кнопка DISP (відображення) **19** Кнопка ® (підтвердити вибір) **20** Кнопка **l** (видалити) **21** Кнопка MENU (меню) **<sup>22</sup>** Поворотний мультиселектор (мультиселектор)\* **23** Кнопка **•** (відтворення) 24 Кнопка <sup>•</sup> Риспеозйомка) **25** Монітор
- \* Натискання вверх, вниз, ліворуч чи праворуч на мультиселекторі позначається символами  $\blacktriangle$ ,  $\nabla$ ,  $\blacktriangleleft$  afio  $\blacktriangleright$ .

Інформацію про інші компоненти, окрім описаних вище, і детальний опис дисплея на екрані див. у пунктах «Онлайновий посібник» або «Довідковий посібник» для цього виробу.

# <span id="page-11-0"></span>**Початок роботи**

# **Приєднання ремінця**

Приєднайте ремінець із лівого та правого боку фотокамери.

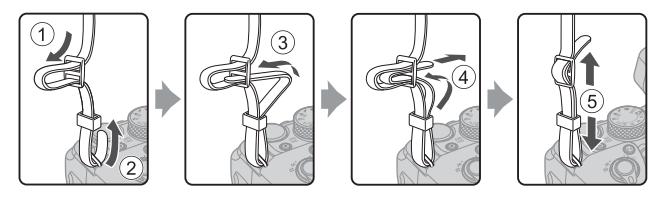

# **Приєднання/зняття ковпачка об'єктива та бленди об'єктива**

- **•** Коли ви не робите знімки, установіть ковпачок об'єктива, щоб уникнути пошкоджень об'єктива.
- **•** Коли бленда об'єктива приєднана, вона зменшує обсяг світла, яке негативно впливає на якість зображення, і також допомагає захистити фотокамеру. Зніміть бленду об'єктива, коли робите знімки зі спалахом або коли для зйомки потрібен допоміжний промінь АФ.
- **•** Перед приєднанням/зняттям бленди об'єктива вимкніть фотокамеру. Приєднуючи бленду об'єктива, закрутіть її без надмірних зусиль, щоб вона трималася на місці.

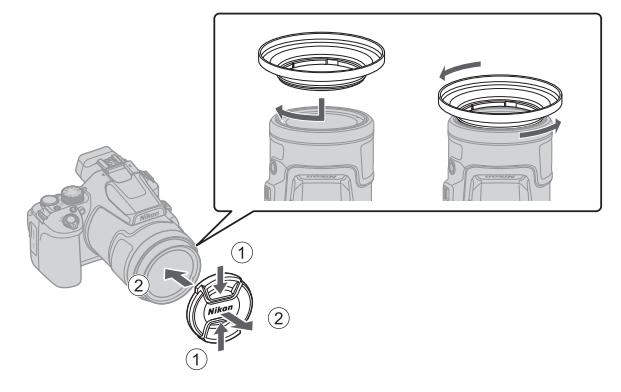

# <span id="page-12-0"></span>**Вставлення елемента живлення й карти пам'яті**

#### Фіксатор елемента живлення

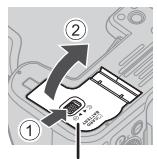

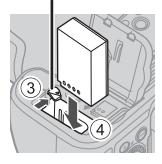

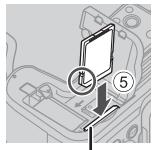

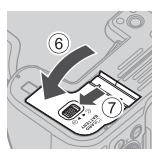

Кришка гнізда для карти пам'яті/ Гніздо для карти пам'яті відсіку для елемента живлення

- **•** Правильно зорієнтувавши позитивний і негативний контакти елемента живлення, посуньте помаранчевий фіксатор елемента живлення (3) і повністю вставте елемент живлення (4).
- **•** Вставте карту пам'яті до її фіксації (5).
- **•** Не вставляйте елемент живлення чи карту пам'яті верхньою стороною донизу або у зворотному напрямку, оскільки це може призвести до несправності.
- **•** Якщо перемикач захисту від записування встановлено в положення блокування, ви не можете виконувати зйомку, видаляти зображення чи форматувати карту пам'яті.
- Відомості про сумісні карти пам'яті див. у розділі «[Сумісні карти пам'яті»](#page-39-0) (**QQ**30).

### B **Форматування карти пам'яті**

Під час першого вставлення в цю фотокамеру карти пам'яті, яка використовувалася в іншому пристрої, обов'язково відформатуйте її за допомогою цієї фотокамери.

- **• Зверніть увагу, що під час форматування з карти пам'яті безповоротно видаляються всі зображення та інші дані.** Перед форматуванням карти пам'яті обов'язково створіть копії всіх зображень, які потрібно зберегти.
- Вставте карту пам'яті у фотокамеру, натисніть кнопку **MENU** і виберіть параметр у меню налаштування (**Q18) > Форматувати картку**].

### **Виймання елемента живлення або карти пам'яті**

Вимкніть фотокамеру та переконайтеся, що індикатор вмикання живлення та екран вимкнулися, а потім відкрийте кришку відсіку для елемента живлення/гнізда для карти пам'яті.

- **•** Посуньте фіксатор елемента живлення, щоб вивільнити елемент живлення.
- **•** Обережно посуньте карту пам'яті у фотокамеру, щоб частково вивільнити карту пам'яті.
- **•** Будьте обережні, торкаючись фотокамери, елемента живлення та карти пам'яті відразу після використання фотокамери, оскільки вони можуть нагрітися.

### <span id="page-13-0"></span>**Заряджання елемента живлення**

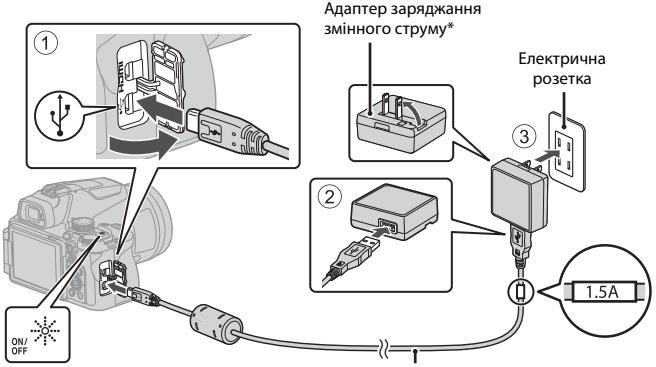

Індикатор вмикання живлення (індикатор заряджання)

USB-кабель (входить до комплекту постачання)

- \* Залежно від країни або регіону придбання може бути приєднаний перехідник штекера. Форма перехідника штекера залежить від країни або регіону придбання.
- **•** Заряджання розпочинається після підключення фотокамери із вставленим елементом живлення до електричної розетки, як показано на ілюстрації. Під час заряджання елемента живлення індикатор вмикання живлення (індикатор заряджання) спалахує.
- **•** Після завершення заряджання індикатор вмикання живлення (індикатор заряджання) вимикається. Відключіть адаптер заряджання змінного струму від електричної розетки, після чого від'єднайте USB-кабель. Заряджання повністю розрядженого елемента живлення триває близько 3 годин.
- **•** Неможливо зарядити елемент живлення, якщо індикатор вмикання живлення (індикатор заряджання) швидко спалахує, що може бути спричинено одним із таких факторів:
	- Температура навколишнього середовища не підходить для заряджання.
	- USB-кабель або адаптер заряджання змінного струму не підключено належним чином.
	- Елемент живлення пошкоджено.

## **Примітки щодо USB-кабелю**

- **•** Не використовуйте USB-кабель, відмінний від UC-E21. Використання USB-кабелю, відмінного від UC-E21, може призвести до перегрівання виробу, пожежі або ураження електричним струмом.
- **•** Перевірте форму та напрямок встановлення штекерів, а також не вставляйте та не виймайте їх під кутом.

#### B **Примітки щодо заряджання елемента живлення**

- **•** За жодних обставин не використовуйте адаптер змінного струму іншої моделі або виробника, окрім адаптера заряджання змінного струму EH-73P, а також не використовуйте наявні в продажу USB-адаптер змінного струму чи зарядний пристрій для мобільного телефону. Нехтування цим застереженням може спричинити перегрів або пошкодження фотокамери.
- **•** Якщо під час заряджання елемента живлення ввімкнути фотокамеру, заряджання зупиниться.

# **Відкриття монітора**

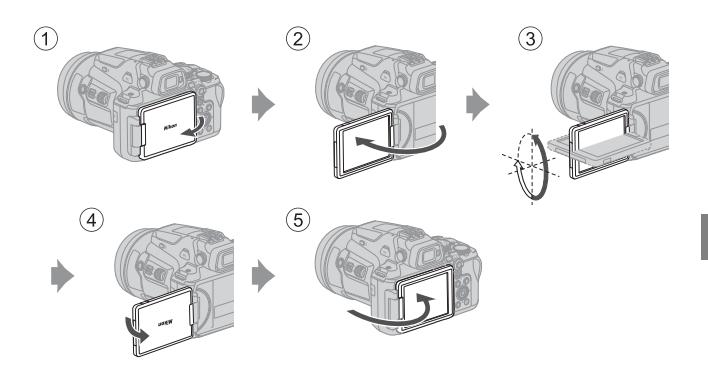

- **•** Можна встановити напрям і кут нахилу монітора. Для звичайної зйомки складіть монітор до задньої частини фотокамери екраном назовні (5).
- **•** Коли фотокамера не використовується або переноситься, складіть монітор до корпусу фотокамери екраном усередину (1).

### **24 Примітки щодо монітора**

- **•** Вибір положень для монітора може бути обмеженим, коли до фотокамери приєднано кабель або аксесуари.
- **•** Змінюючи положення монітора, не застосовуйте надмірну силу та обертайте його повільно в допустимих межах, щоб не пошкодити з'єднання.

# **Налаштування фотокамери**

Після першого ввімкнення фотокамери на дисплей виводяться екрани налаштування мови й годинника.

За допомогою мультиселектора й  $\circledR$  (підтвердити вибір) оберіть і відкоригуйте налаштування.

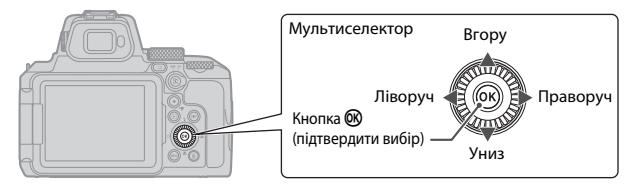

**1** Натисніть перемикач живлення, щоб увімкнути фотокамеру.

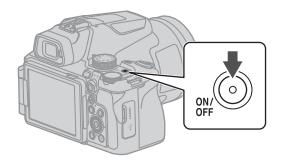

- $2$  Натисніть кнопку  $\blacktriangle\nabla$  на мультиселекторі, щоб виділити мову, а потім натисніть кнопку  $\omega$ , щоб її вибрати.
	- **•** Перелік мов, які відображаються, залежить від країни чи регіону.
- $3$  Виберіть  $[TaK]$  і натисніть кнопку  $\omega$ .

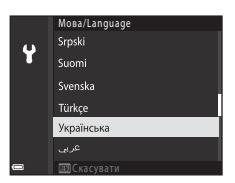

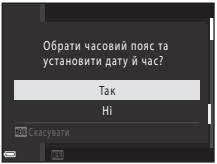

## **4** Виділіть місцевий часовий пояс і натисніть кнопку  $\mathfrak{B}.$

**•** Щоб активувати перехід на літній час, натисніть кнопку  $\blacktriangle$ ; над картою відобразиться позначка  $\text{.}$ Натисніть кнопку  $\blacktriangledown$ , щоб вимкнути перехід на літній час.

### $5$  Натисніть  $\blacktriangle\nabla$ , щоб обрати формат дати, а потім натисніть кнопку <sub>(</sub>

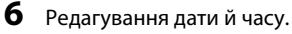

- Натисніть  $\blacklozenge$ , шоб виділити потрібні пункти, а потім змініть їхні значення за допомогою  $\blacktriangle\blacktriangledown$ .
- Виберіть поле хвилин і натисніть кнопку  $\omega$ , щоб підтвердити налаштування.

### **7** За появи запита натисніть кнопку  $\blacktriangle$   $\blacktriangledown$ , щоб виділити пункт [Так], а потім натисніть кнопку  $\infty$ .

**•** Налаштування завершено. Фотокамера перемкнеться на екран зйомки.

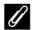

### C **Налаштування мови**

Налаштування мови можна в будь-який час змінити в меню налаштування  $\P$  (Q18)  $\rightarrow$  [Moва/ **Language**].

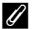

#### C **Зміна налаштувань часового поясу й дати**

Змініть налаштування в меню налаштування  $\blacklozenge$  ( $\Box$ 18)  $\blacktriangleright$  [Часовий пояс і дата].

У [Часовий пояс і дата] > [Часовий пояс] показано час на годину раніше, коли ввімкнено перехід на літній час, і на годину пізніше, якщо перехід на літній час не ввімкнено.

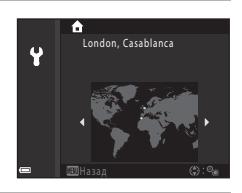

Дата й час

Ÿ

Д М Р г. хв.  $2020$ 

# <span id="page-17-0"></span>**Основні операції зйомки й відтворення**

# **Зйомка нерухомих зображень**

Режим  $\Box$  (автоматичний) наведено тут для прикладу. Режим  $\Box$  (автоматичний) дозволяє виконувати звичайну зйомку в різноманітних умовах.

### **1** Поверніть диск перемикання режимів у положення  $\blacksquare$ .

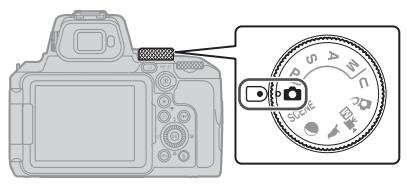

### **2** Перевірте рівень заряду елемента живлення й кількість кадрів, що залишилися, на екрані зйомки.

- **•** Рівень заряду елемента живлення b: рівень заряду елемента живлення високий. B: рівень заряду елемента живлення низький.
- Натискайте кнопку **DISP** (відображення), щоб вибрати набір даних, які відображаються на екрані.

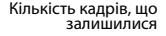

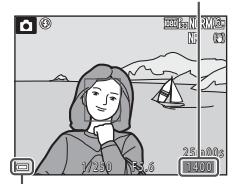

Рівень заряду елемента живлення

## **3** Тримайте фотокамеру, не хитаючи її.

**•** Не затуляйте пальцями чи іншими предметами об'єктив, спалах, допоміжний промінь АФ, датчик видошукача, мікрофон і динамік.

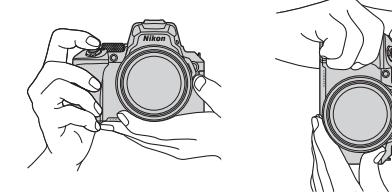

# **4** Скомпонуйте кадр.

- **•** Перемістіть звичайний або боковий елемент керування масштабуванням, щоб змінити положення масштабування об'єктива.
- **•** Якщо під час зйомки з об'єктивом у положенні телефото з кадру зникає об'єкт, натисніть кнопку  $\mathbf{F}$  (масштабування з поверненням), щоб тимчасово розширити видиму зону та швидко повернути об'єкт у кадр.

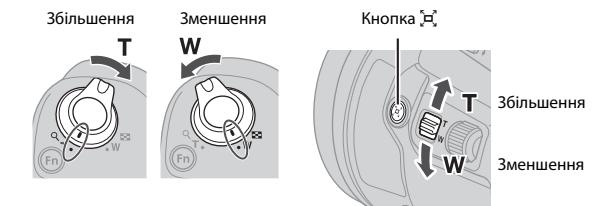

#### C **Використання штатива**

- **•** Для стабілізації фотокамери в наведених нижче ситуаціях рекомендовано використовувати штатив.
	- Під час зйомки за умови слабкого освітлення, коли спалах  $\bigcirc$  (вимк.).
	- Коли масштабування встановлено в положення телефото.
- **•** Якщо під час зйомки для стабілізації фотокамери використовується штатив, оберіть меню налаштування ( $\Box$ 18) → [Зменшення вібрацій] → [Вимк.], щоб запобігти потенційним помилкам, спричиненим цією функцією.
- **•** Приєднавши фотокамеру до штатива, переконайтеся, що фотокамера не впаде під час збільшення або зменшення масштабу. Висуньте одну ніжку штатива до об'єкта, а дві інші до себе на рівну відстань.

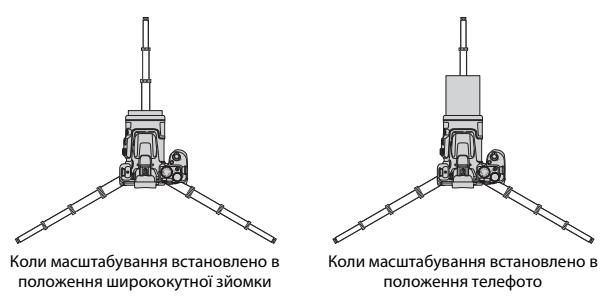

**•** Під час використання фотокамера може трохи рухатися, навіть якщо її встановлено на штатив, що може заважати автофокусуванню. Зачекайте кілька хвилин після використання фотокамери, а потім повільно натисніть кнопку спуску затвора.

### **5** Натисніть кнопку спуску затвора наполовину.

- **•** Натиснути кнопку спуску затвора наполовину означає натиснути й утримувати кнопку в точці, де ви відчуваєте невеликий опір.
- **•** Коли об'єкт перебуває у фокусі, зона фокусування або індикатор фокусування відображається зеленим.
- **•** Під час використання цифрового масштабування фотокамера фокусується на центрі кадру, а зона фокусування не відображається.
- **•** Якщо зона фокусування або індикатор фокусування спалахують, фотокамері не вдалося сфокусуватися. Змініть композицію та спробуйте повторно натиснути кнопку спуску затвора наполовину.

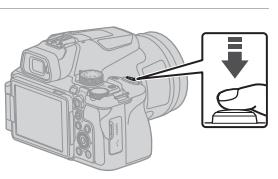

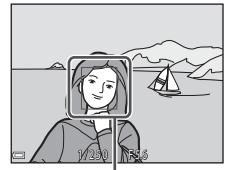

Зона фокусування

### **6** Не прибираючи палець, натисніть кнопку спуску затвора до кінця.

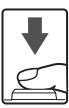

### B **Примітки щодо збереження зображень або відео**

Під час збереження зображень або відео спалахує індикатор, який указує на кількість кадрів, що залишилися, або індикатор [**Зачекайте, доки фотокамера завершить записування.**], який указує на час записування, що залишився. **Не відкривайте кришку відсіку для елемента живлення/гнізда для карти пам'яті та не виймайте елемент живлення чи карту пам'яті**, поки спалахує індикатор. Це може призвести до втрати даних або пошкодження фотокамери чи карти пам'яті.

### <span id="page-19-0"></span>C **Функція «Автомат. вимкнення»**

- **•** Якщо протягом близько однієї хвилини не виконуються жодні операції, екран вимикається, фотокамера переходить у режим очікування, а індикатор вмикання живлення спалахує. Фотокамера вимикається після перебування в режимі очікування протягом близько трьох хвилин.
- **•** Щоб знов увімкнути екран, коли фотокамера перебуває в режимі очікування, виконайте яку-небудь дію, наприклад натисніть перемикач живлення або кнопку спуску затвора.

## **Використання вбудованого спалаху**

У ситуаціях, коли потрібен спалах, наприклад, коли навколо темно або коли об'єкт підсвічується ззаду, натисніть кнопку

- m (відкривання спалаху), щоб підняти вбудований спалах.
- **•** Коли вбудований спалах не використовується, обережно натисніть на нього, щоб опустити його до клацання.

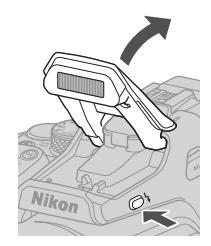

## **Приєднання кришки башмака для аксесуарів BS-1 (продається окремо)**

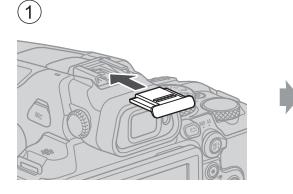

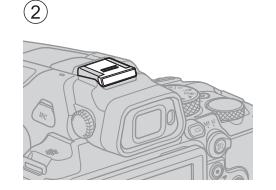

# **Записування відео**

Відобразіть екран зйомки й натисніть кнопку b ( $\blacktriangleright$  відеозйомка), щоб почати записування відео. Натисніть кнопку • ('П) знову, щоб завершити записування.

**•** Повернувши диск перемикання режимів у положення • Ти (відео вручну), можна встановити витримку та діафрагмове число для записування відео.

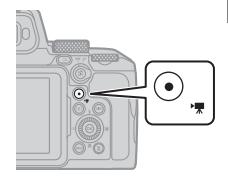

# **Переключення між монітором і видошукачем**

Рекомендується використовувати видошукач, коли в умовах яскравого світла важко побачити монітор, наприклад коли надворі сонячне світло.

- **•** Якщо наблизити обличчя до видошукача, датчик видошукача розпізнає його, і видошукач увімкнеться, а монітор вимкнеться (параметр за замовчуванням).
- Можна також натиснути кнопку  $\Box$  (монітор), щоб перемістити зображення з монітора у видошукач або навпаки.

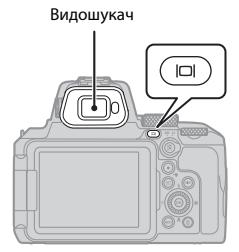

### **Регулювання діоптрій видошукача**

Коли дисплей у видошукачі важко розгледіти, налаштуйте зображення, обертаючи регулятор налаштування діоптрій під час перегляду через видошукач.

**•** Будьте обережні, щоб не пошкодити очі кінчиками пальців або нігтями.

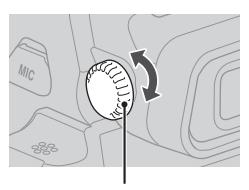

Регулятор налаштування діоптрій

### **1** Натисніть кнопку  $\blacktriangleright$  (відтворення), щоб увійти в режим повнокадрового відтворення.

- Якщо натиснути й утримувати кнопку **•**, коли фотокамеру вимкнено, фотокамера ввімкнеться в режимі відтворення.
- **2** За допомогою мультиселектора виберіть зображення для відображення.
	- Натисніть та утримуйте  $\blacktriangle \blacktriangledown \blacktriangle \blacktriangledown$ , щоб швидко прокрутити зображення.
	- **•** Зображення також можна вибрати шляхом повертання мультиселектора.
	- Натискайте кнопку **DISP** (відображення), щоб вибрати набір даних, які відображаються на екрані.
	- **•** Щоб відтворити записане відео, натисніть кнопку <u>ጫ</u>
	- **•** Щоб повернутися до режиму зйомки, натисніть  $\overline{\text{K}}$  кнопку спуску затвора.
	- **•** Перемістіть елемент керування масштабуванням у бік  $\mathsf{T}$  ( $\mathsf{Q}$ ) у режимі повнокадрового відтворення, щоб збільшити зображення.

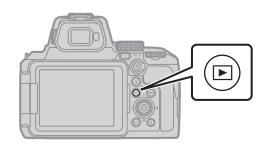

Відображення попереднього зображення

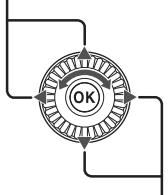

Відображення наступного зображення

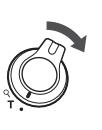

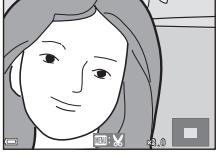

**•** У режимі повнокадрового відтворення перемістіть елемент керування масштабуванням у бік  $\dot{W}$  ( $\dot{F}$ ), щоб перейти в режим відтворення ескізів і відобразити кілька зображень на екрані.

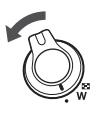

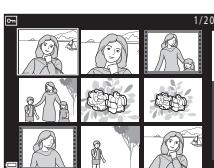

# **Видалення зображень**

- **1** У режимі відтворення натисніть кнопку m (видалити) для видалення зображення, що наразі відображається на екрані.
- **2** За допомогою кнопок мультиселектора **AV** виберіть потрібний метод видалення й натисніть кнопку  $\mathbb{Q}$ .
	- **•** Якщо ви обрали [**Поточне зображення**] або [**Усі зображення**], виконайте крок 6.
	- Щоб вийти без видалення, натисніть кнопку MENU.
- **3** Натискаючи кнопки мультиселектора JK або повертаючи мультиселектор, виберіть зображення, яке потрібно видалити.
	- **•** Перемістіть елемент керування масштабуванням у бік  $\mathsf{T}$  ( $\mathsf{Q}$ ), щоб перейти до повнокадрового відтворення, або в бік  $W$  ( $\blacksquare$ ), щоб перейти до відтворення ескізів.
- $4$  За допомогою  $\blacktriangle\nabla$  значок  $\overline{m}$  можна виводити на екран і приховувати.
	- Виведіть **m** на екран під зображенням, яке потрібно видалити. Повторіть кроки 3 й 4, щоб вибрати додаткові зображення.

 $5$  Натисніть кнопку  $\omega$ , щоб застосувати вибір зображень.

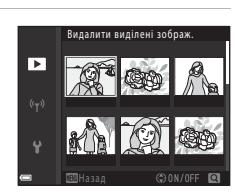

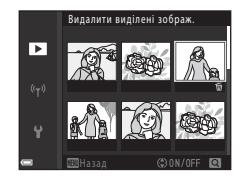

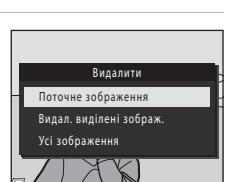

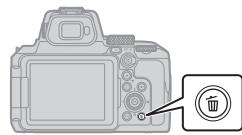

### **6** Коли відобразиться діалогове вікно підтвердження, оберіть [**Так**] і натисніть кнопку ®.

- **•** Видалені зображення неможливо відновити.
- **•** Повідомлення в діалоговому вікні підтвердження залежить від вибраного методу видалення.

#### B **Примітки щодо видалення зображень, одночасно збережених у форматі RAW і JPEG**

Коли ви на фотокамері видаляєте зображення, зняті з використанням параметра [**RAW + Fine**] або [**RAW + Normal**] в розділі налаштувань [**Якість зображення**], видаляються відразу зображення у форматі RAW та JPEG, які було збережено одночасно. Неможливо видалити зображення тільки в одному форматі.

#### B **Видалення зображень, відзнятих неперервно (серія)**

- **•** Відзняті неперервно зображення зберігаються як серія, і в режимі відтворення відображається лише перше зображення серії (головний знімок) (параметр за замовчуванням).
- Натискання кнопки  $\overline{\text{m}}$  під час відображення головного знімка серії видалить усі зображення в серії.
- **•** Щоб видалити окремі зображення в серії, натисніть кнопку  $\mathbb{R}$ , щоб відобразити їх по одному, а потім натисніть кнопку í.

#### C **Видалення зображення, знятого в режимі зйомки**

Під час використання режиму зйомки натисніть кнопку  $\widehat{\mathfrak{m}}$ , щоб видалити останнє збережене зображення.

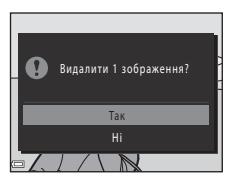

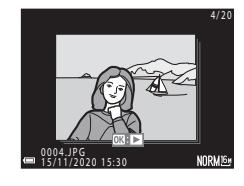

# <span id="page-25-0"></span>**Інші можливості**

# **Вибір режиму зйомки (диск перемикання режимів)**

Можна повернути диск перемикання режимів, щоб сумістити потрібний режим зйомки з позначкою індикатора на корпусі фотокамери.

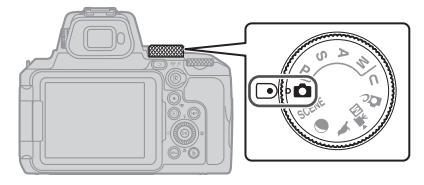

• Режим **П** (автоматичний)

Цей режим дозволяє виконувати звичайну зйомку в різноманітних умовах.

• Режими **P**, **S**, **A** *i* M

Виберіть ці режими для більшого контролю над витримкою та діафрагмовим числом.

• **Режим U** (User settings)

Можна зберегти налаштування режимів  $\mathsf{P}.\,\mathsf{S},\,\mathsf{A}$  та  $\mathsf{M}$ , які часто використовуються. Щоб знімати зі збереженими налаштуваннями, поверніть диск перемикання режимів  $\mathsf{v}$  положення  $\mathsf{\mathsf{U}}$ .

**•** Режим **D** (творчій)

Застосовуйте до зображень ефекти під час зйомки.

• Режим <sup>•</sup> 黑<sub>四</sub> (Відео вручну)

Коли для режиму експозиції встановлено автоматичний режим із пріоритетом діафрагми або ручний режим, можна записувати відео.

Нерухомі зображення знімати не можна.

• **Режими ), • i SCENE** 

Обравши будь-який із сюжетних режимів на основі умов зйомки, ви можете робити знімки з відповідними налаштуваннями для цих умов.

- L (птахи): використовуйте цей режим, коли знімаєте птахів у положенні телефото.
- g (місяць): використовуйте цей режим, коли знімаєте місяць у положенні телефото.
- SCENE (сюжет): натисніть кнопку MENU і виберіть сюжетний режим.

# <span id="page-26-0"></span>**Налаштування режиму спалаху, автоспуску, фокусування й корекції експозиції**

Коли відображається екран зйомки, можна натиснути кнопки мультиселектора  $\blacktriangle$  ( $\blacklozenge$ )  $\blacktriangleright$  $(\mathbf{Z}) \blacktriangledown (\mathbf{E}) \blacktriangleleft (\mathbf{C})$ , щоб установити функції, описані нижче.

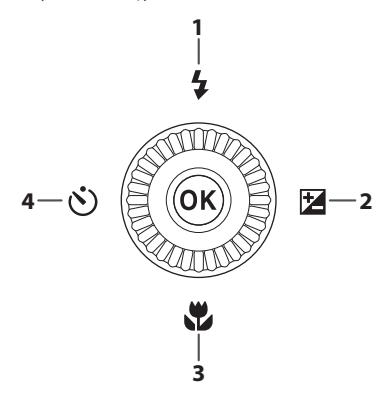

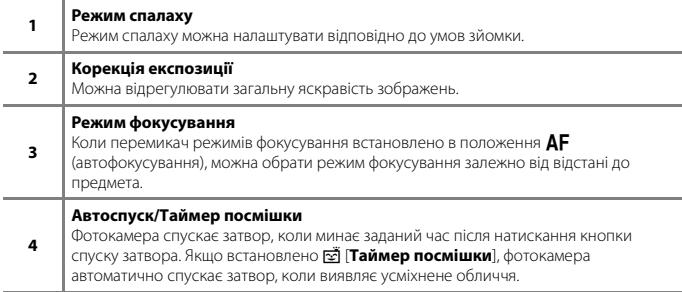

Функції, які можна встановити, залежать від режиму зйомки.

# <span id="page-27-0"></span>**Операції меню**

Ви можете натиснути кнопку MENU (меню), щоб перейти на екран меню та змінити налаштування фотокамери.

- **•** Екран меню залежить від режиму фотокамери (зйомка або відтворення).
- **•** Пункти меню зведені в категорії піктограмами ліворуч на екрані.

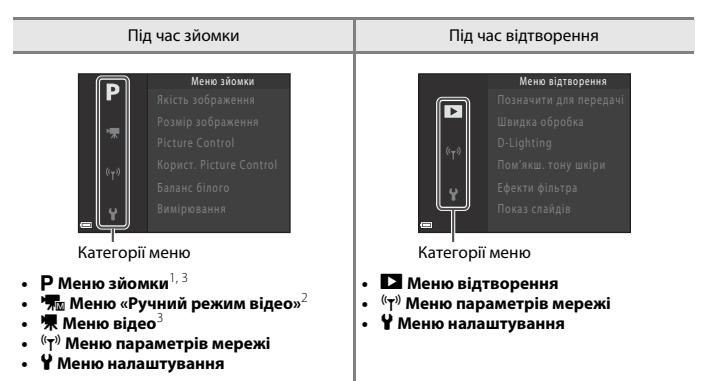

- 
- <sup>1</sup> Назви пунктів і піктограм меню залежать від режиму зйомки.<br><sup>2</sup> Відображається, коли на диску перемикання режимів вибрано **"烹m** (відео вручну).<br><sup>3</sup> Відображається, коли на диску перемикання режимів вибрано будь-який р (відео вручну).
	- Натисніть кнопку MENU (меню), щоб відкрити екран меню.

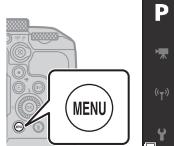

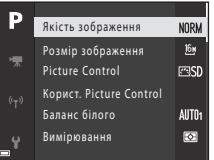

- **2** Натисніть кнопку мультиселектора  $\P$ , щоб перемістити область вибору категорії меню.
- $3$  Натисніть  $4 \nabla$  або поверніть мультиселектор, щоб змінити категорії меню.
- **4** Натисніть кнопку  $\circledR$ , щоб підтвердити вибір категорії меню.
	- **•** На екрані будуть показані пункти меню, що відповідають вибраній категорії меню.
	- $5$  Натисніть  $A$   $\blacktriangledown$  або поверніть мультиселектор, щоб обрати пункт меню, а потім натисніть кнопку  $\circledR$ , щоб підтвердити вибір.
		- **•** Залежно від поточного режиму зйомки та стану фотокамери деякі параметри не можна вибирати.
	- $6$  Натисніть кнопку  $\blacktriangle\nabla$  або поверніть мультиселектор, щоб обрати налаштування, а потім натисніть кнопку  $\circledR$ для підтвердження вибору.
		- **•** Завершивши використання меню, натисніть кнопку MENU.
		- **•** Коли на екрані відображається меню, можна повернутися до режиму зйомки. Для цього натисніть кнопку спуску затвора або кнопку  $\bigcirc$  (відеозйомка:  $\bigcirc$ ,).

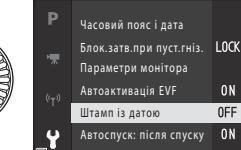

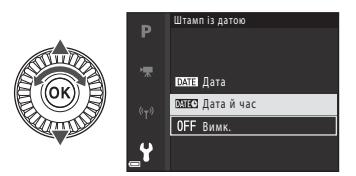

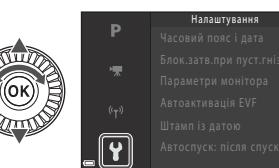

Меню зйомки

#### C **Зміна налаштування режиму спалаху, автоспуску, фокусування й корекції експозиції**

Ви можете натиснути мультиселектор  $\blacktriangle$  (режим спалаху),  $\blacktriangleleft$  (автоспуск),  $\nabla$  (режим  $\phi$ окусування) або  $\blacktriangleright$  (корекція експозиції), щоб налаштувати їх на екрані зйомки ( $\Box$ 17).

### Використання кнопки  $\mathsf{F} \cap (\mathsf{dy} \mathsf{H} \mathsf{K} \mathsf{u} \mathsf{I} \mathsf{A})$

Якщо натиснути кнопку  $Fn$  в режимі  $P$ ,  $S$ ,  $A$ , M або  $U$ , можна швидко налаштувати попередньо збережені параметри меню (параметр за замовчуванням — [**Неперервна**]). Щоб встановити інший параметр меню, натисніть **In** [**Кнопка Fn**] і виберіть потрібний параметр меню.

# <span id="page-29-0"></span>**Підкл. до інтел. пристр.**

### **Встановлення програми SnapBridge**

Після безпроводового підключення фотокамери й інтелектуального пристрою зі встановленою програмою SnapBridge ви можете висилати зображення й відео, зняті фотокамерою, на інтелектуальний пристрій. Ви також можете використовувати інтелектуальний пристрій для віддаленого керування камерою та зйомкою.

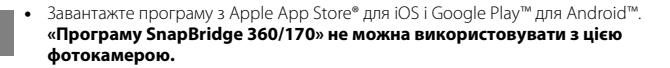

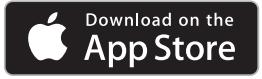

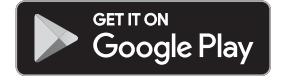

- **•** Зайдіть на відповідний вебсайт для отримання відомостей про версії операційної системи, що підтримуються.
- **•** Детальну інформацію про використання інтелектуального пристрою див. у документації інтелектуального пристрою.

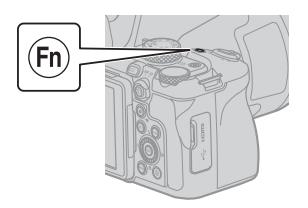

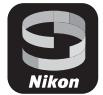

### **З'єднання фотокамери й інтелектуального пристрою**

- **•** Вставте карту пам'яті, на якій достатньо вільного місця, у фотокамеру.
- **•** Перевірте, чи достатні рівні заряду елемента живлення фотокамери й інтелектуального пристрою.
- **•** Увімкніть Bluetooth і функції даних розташування на інтелектуальному пристрої.
- **1** Натисніть кнопку MENU, оберіть [**Меню параметрів мережі**]  $\rightarrow$ [**Підкл. до інтел. пристр.**], а потім натисніть  $\mathbf{\circledB}.$

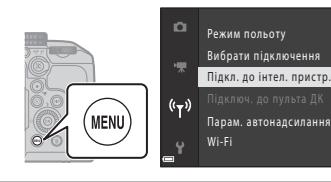

**2** Коли праворуч з'явиться діалогове вікно, відкрийте програму SnapBridge.

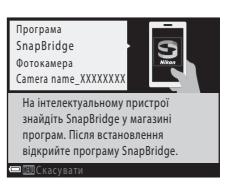

 $0FF$  $\Box$ 

- **•** Виконуйте інструкції на екрані фотокамери й програми SnapBridge.
- **•** Детальну інформацію про використання програми SnapBridge див. у розділі «Онлайн-допомога SnapBridge» (https://nikonimglib.com/snbr/onlinehelp/en/index.html).

# <span id="page-31-0"></span>**Порядок вирішення проблем**

# **Усунення неполадок**

Якщо фотокамера не функціонує належним чином, ознайомтеся зі списком нижче, перш ніж звертатися до продавця або представника авторизованого сервісного центру Nikon.

- **•** Проблему можна усунути, один раз вимкнувши фотокамеру.
- **•** Якщо не вдається знайти потрібний пункт, див. «Порядок вирішення проблем» у «Онлайновий посібник» чи «Довідковий посібник» ( $\Box$ ii) або на вебсайті Nikon у вашому регіоні.

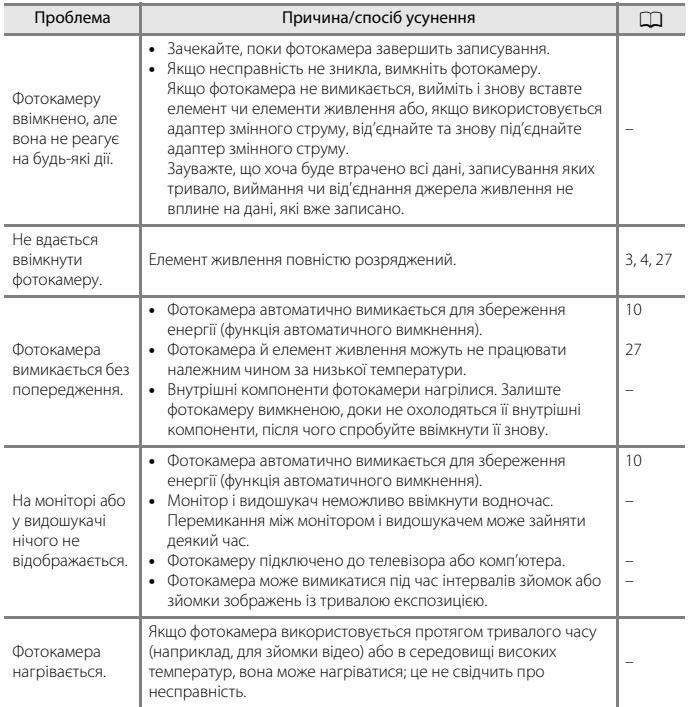

# <span id="page-32-0"></span>**Технічні зауваження**

# **Примітки**

### **Примітки для користувачів у Європі**

#### **ПОПЕРЕДЖЕННЯ: ПРИ ВИКОРИСТАННІ ЕЛЕМЕНТІВ ЖИВЛЕННЯ НЕВІДПОВІДНОГО ТИПУ ІСНУЄ НЕБЕЗПЕКА ВИБУХУ.**

Така позначка вказує на те, що електричне й електронне обладнання необхідно утилізувати окремо.

Наведені нижче відомості стосуються лише користувачів, що мешкають у європейських країнах:

**•** Цей виріб необхідно утилізувати окремо у відповідному пункті збору відходів. Не викидайте його разом із побутовим сміттям.

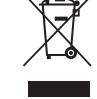

- **•** Роздільний збір і переробка відходів допомагають зберегти природні ресурси та попередити негативні наслідки для здоров'я людей і довкілля, до яких може призвести неправильна утилізація.
- **•** За додатковою інформацією зверніться до роздрібного продавця або місцевих органів, що відповідають за утилізацію відходів.

#### **УТИЛІЗУЙТЕ ВИКОРИСТАНІ ЕЛЕМЕНТИ ЖИВЛЕННЯ ЗГІДНО ЗІ ВСТАНОВЛЕНИМИ ПРАВИЛАМИ.**

Така позначка на елементі живлення означає, що елемент живлення необхідно утилізувати окремо.

Наведені нижче відомості стосуються лише користувачів, що мешкають у європейських країнах:

- **•** Усі елементи живлення, з такою позначкою або без неї, необхідно утилізувати окремо у відповідному пункті збору відходів. Не викидайте їх разом із побутовим сміттям.
- **•** За додатковою інформацією зверніться до роздрібного продавця або місцевих органів, що відповідають за утилізацію відходів.

# **Примітки щодо функцій безпроводової локальної мережі**

#### **Обмеження щодо безпроводової локальної мережі**

Безпроводовий приймач-передавач, включений до цього виробу, відповідає положенням про безпроводовий зв'язок у країні продажу й не призначений для використання в інших країнах (вироби, придбані в ЄС або ЄАВТ, можуть бути використані в будь-якому місці в межах ЄС і ЄАВТ). Nikon не несе відповідальності за використання в інших країнах. Користувачі, не впевнені щодо країни початкового продажу, повинні звернутися до місцевого сервісного центру Nikon або представника авторизованого сервісного центру Nikon. Це обмеження застосовується лише до використання безпроводового зв'язку й не стосується жодного іншого аспекту використання виробу.

#### **Безпека**

Хоча одна з переваг цього пристрою полягає в можливості вільно обмінюватися даними з інших пристроїв у радіусі його дії, недотримання вимог до безпеки може призвести до наведених нижче проблем.

- **•** Викрадення даних: сторонні зловмисники можуть перехоплювати дані, що передаються по безпроводовій мережі, для викрадення ідентифікаторів користувачів, паролів та інших особистих відомостей.
- **•** Несанкціонований доступ: неавторизовані користувачі можуть отримати доступ до мережі та змінити дані або виконати інші зловмисні дії. Зауважте, що спеціальні атаки дають змогу отримувати несанкціонований доступ до безпроводових мереж, навіть якщо вжити заходи безпеки. Корпорація Nikon не несе відповідальності за витік даних або інформації, який може статися під час перенесення даних.
- **•** Не отримуйте доступ до мереж, які вам заборонено використовувати, навіть якщо вони відображаються на вашому смартфоні або планшеті. Такі дії можуть тлумачитися як несанкціонований доступ. Отримуйте доступ лише до мереж, які вам дозволено використовувати.

#### **Керування особистою інформацією та відмова від відповідальності**

- **•** Інформація користувача, зареєстрована та налаштована у виробі, зокрема параметри підключення безпроводової локальної мережі, а також інша особиста інформація, можуть зазнавати змін і втрат у результаті помилки в роботі, контактної електризації, пошкодження, несправності, ремонту або іншого обслуговування. Завжди зберігайте окремі копії важливої інформації. Nikon не несе відповідальності за будь-які прямі або непрямі збитки або втрачену вигоду в результаті змін або втрат вмісту, не пов'язаних з Nikon.
- **•** Перш ніж викидати цей виріб або передавати його іншому власникові, оберіть у меню налаштування (Q18) > [Скинути все], щоб видалити всю інформацію користувача, зареєстровану або налаштовану у виробі, зокрема параметри під'єднання безпроводової локальної мережі та іншу особисту інформацію.
- **•** Корпорація Nikon не несе відповідальності за будь-які збитки, спричинені несанкціонованим використанням цього виробу сторонніми особами в разі його викрадення або втрати.

#### **Заходи безпеки під час експорту цього виробу або його транспортування за кордон**

На цей виріб поширюється дія Правил експортного контролю США (Export Administration Regulations — EAR). Дозвіл уряду США не потрібен для експорту до країн, відмінних від зазначених нижче, стосовно яких на момент написання цього документу було введено ембарго або особливі заходи контролю: Куба, Іран, Північна Корея, Судан і Сирія (перелік може бути змінено).

#### **Примітки для користувачів із Європи**

Cправжнім Нікон Корпорейшн заявляє, що тип радіообладнання COOLPIX P950 відповідає Технічному регламенту радіообладнання;

повний текст декларації про відповідність доступний на веб-сайті за такою адресою: https://www.nikon.ua/uk\_UA/service\_support/compliance.page

#### **Специфікації безпроводового зв'язку**

- **•** Максимальна вихідна потужність:
	- Wi-Fi: 9,2 дБм (ЕІВП)
	- Bluetooth: 7,2 дБм (ЕІВП)
	- Bluetooth з низьким енергоспоживанням: 7,2 дБм (ЕІВП)
- **•** Робоча частота:
	- Wi-Fi: 2412–2462 МГц (1–11 каналів)
	- Bluetooth: 2402–2480 МГц
	- Bluetooth з низьким енергоспоживанням: 2402–2480 МГц

#### **Виробник**

Нікон Корпорейшн, Шінагава Інтерсіті Башта С, 2-15-3, Конан, Мінато-ку, Tокіо 108-6290, Япoнiя.

# <span id="page-34-1"></span><span id="page-34-0"></span>**Догляд за виробом**

Дотримуйтеся заходів безпеки, описаних нижче, а також попереджень у розділі [«Заходи](#page-6-0)  [безпеки](#page-6-0)» ( $\Box$ vii[-x](#page-9-0)) під час використання та зберігання пристрою.

## **Фотокамера**

### **Не застосовуйте силу до фотокамери**

Виріб може функціонувати неналежним чином, якщо зазнає впливу сильних струсів або вібрацій. Крім того, не торкайтесь об'єктива й не докладайте до нього силу.

### **Бережіть виріб від вологи**

Якщо опустити пристрій у воду або піддати дії високої вологості, його буде пошкоджено.

### **Не розбирайте**

За жодних умов не розбирайте фотокамеру, оскільки вона містить багато прецизійних схем.

### **Уникайте різких змін температури**

Різкі зміни температури, які виникають, наприклад, якщо ввійти в тепле приміщення або вийти з нього в холодний день, можуть призвести до конденсації вологи всередині пристрою. Щоб уникнути конденсації, покладіть пристрій у чохол для перенесення або поліетиленовий пакет, перш ніж він зазнає впливу різких змін температури.

### **Розташовуйте пристрій подалі від потужних магнітних полів**

Не використовуйте та не зберігайте цей пристрій біля обладнання, яке створює потужне електромагнітне випромінювання або магнітні поля. Це може призвести до втрати даних або несправності фотокамери.

#### <span id="page-35-0"></span>**Не наводьте об'єктив на сонце**

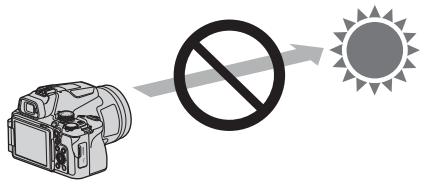

Виконуючи зйомку або залишаючи фотокамеру без нагляду без ковпачка об'єктива, намагайтеся не наводити об'єктив на сонце або інші джерела яскравого світла. Проходячи через об'єктив, потужне світло, наприклад сонячне проміння, концентрується та може спричинити деформацію внутрішніх частин об'єктива або знебарвлення чи вигоряння датчика зображення. Можна пошкодити фотокамеру, навіть якщо навести об'єктив на сонце лише на кілька секунд, особливо коли його встановлено в положення телефото.

У разі деформації внутрішніх частин об'єктива фотокамера може бути не в змозі регулювати експозицію.

У разі знебарвлення або вигоряння датчика зображення на зображеннях може виникати нерівномірність.

Рекомендовано приєднувати ковпачок об'єктива, коли фотокамера не використовується.

### **Лазери й інші джерела яскравого світла**

Не спрямовуйте лазери й інші джерела дуже яскравого світла на об'єктив, оскільки це може призвести до пошкодження датчика зображення фотокамери.

### **Вимикайте виріб перед вийманням або вимкненням джерела живлення чи карти пам'яті**

Не виймайте елемент живлення, коли виріб увімкнено або під час збереження чи видалення зображень. Від'єднання елементів живлення за таких умов може призвести до втрати даних або пошкодження карти пам'яті чи внутрішньої електричної схеми.

### **Примітки щодо монітора**

- **•** Монітори (включно з електронними видошукачами) сконструйовано з надзвичайно високою точністю; принаймні 99,99% пікселів є ефективними, і не більше ніж 0,01% пікселів відсутні або пошкоджені. Отже, хоча такі дисплеї можуть містити пікселі, які постійно світяться (білі, червоні, сині або зелені) або завжди вимкнені (чорні), це не є несправністю та не впливає на зображення, записані за допомогою пристрою.
- **•** За умов яскравого освітлення можуть виникнути труднощі з переглядом зображень.
- **•** Не тисніть на монітор, оскільки це може призвести до пошкодження або несправності. Якщо монітор розбився, будьте обережні, щоб не травмуватися розбитим склом та уникнути потрапляння рідких кристалів із дисплея на шкіру, в очі або рот.

### <span id="page-36-1"></span><span id="page-36-0"></span>**Елемент живлення**

#### **Застереження щодо використання**

- **•** Зверніть увагу, що елемент живлення може нагріватися після використання.
- **•** Не використовуйте елемент живлення при температурі навколишнього середовища нижче за 0°C або вище за 40°C, оскільки це може призвести до пошкодження або несправності.
- **•** У разі появи будь-яких відхилень у роботі, як-от надмірне нагрівання, дим або незвичний запах від елемента живлення, негайно припиніть використання та зверніться до продавця або представника авторизованого сервісного центру Nikon.
- **•** Після виймання елемента живлення з фотокамери або додаткового зарядного пристрою покладіть елемент живлення в поліетиленовий пакет тощо, щоб ізолювати його.

#### **Заряджання елемента живлення**

Перевірте рівень заряду елемента живлення перед використанням фотокамери та за потреби замініть або зарядіть елемент живлення.

- **•** Перед використанням заряджайте елемент живлення в приміщенні при температурі навколишнього середовища від 5°C до 35°C.
- **•** Висока температура елемента живлення може завадити його належному або повному заряджанню, а також знизити ефективність його роботи. Зверніть увагу, що елемент живлення може нагріватися після використання; перед заряджанням зачекайте, поки він охолоне.

Під час заряджання елемента живлення, вставленого в цю фотокамеру, за допомогою адаптера заряджання змінного струму або комп'ютера елемент живлення не заряджатиметься, якщо його температура буде нижчою за 0°C або вищою за 50°C.

- **•** Не продовжуйте заряджати елемент живлення після повного заряджання, оскільки це може призвести до зниження ефективності його роботи.
- **•** Температура елемента живлення може підвищуватися під час заряджання. Однак це не є несправністю.

#### **Носіть запасні елементи живлення із собою**

Якщо можливо, під час важливої зйомки тримайте напоготові повністю заряджені запасні елементи живлення.

#### **Використання елемента живлення за низької температури**

Ємність елементів живлення зменшується в холодні дні. Фотокамера може не ввімкнутися, якщо розряджений елемент живлення використовується при низькій температурі. Зберігайте запасні елементи живлення в теплому місці та замінюйте їх за потреби. Коли холодний елемент живлення нагріється, певна частина заряду відновиться.

#### **Контакти елементів живлення**

Бруд на контактах елементів живлення може завадити функціонуванню фотокамери. У разі забруднення контактів елемента живлення перед використанням протріть їх чистою сухою тканиною.

#### **Заряджання повністю розрядженого елемента живлення**

Увімкнення або вимкнення фотокамери за вставленого в неї повністю розрядженого елемента живлення може спричинити скорочення терміну служби елемента живлення. Зарядіть повністю розряджений елемент живлення перед використанням.

#### **Зберігання елемента живлення**

- **•** Завжди виймайте елемент живлення з фотокамери або додаткового зарядного пристрою, якщо він не використовується. Заряд елемента живлення втрачається незначними кількостями, коли його вставлено у фотокамеру, навіть якщо вона не використовується. Це може призвести до надмірного виснаження елемента живлення та повної втрати його працездатності.
- **•** Уживаний елемент живлення рекомендується заряджати принаймні раз на шість місяців. У разі зберігання елемента живлення впродовж тривалішого часу заряджайте його принаймні раз на шість місяців і користуйтеся фотокамерою, поки індикатор рівня заряду елемента живлення не покаже  $\blacksquare$ , перш ніж повертати його на зберігання.
- **•** Помістіть елемент живлення в поліетиленовий пакет тощо, щоб ізолювати його, і зберігайте його в прохолодному місці. Елемент живлення потрібно зберігати в сухому місці при температурі навколишнього середовища від 15°C до 25°C. Не зберігайте елемент живлення у спекотних або дуже холодних місцях.

#### **Термін служби елемента живлення**

Істотне скорочення часу роботи, протягом якого повністю заряджений елемент живлення зберігає заряд за кімнатної температури, означає, що елемент живлення потрібно замінити. Придбайте новий елемент живлення.

### **Утилізація використаних елементів живлення**

Утилізуйте перезаряджувані елементи живлення відповідно до місцевих нормативних вимог, але перед цим обов'язково ізолюйте контакти за допомогою стрічки.

### **Адаптер заряджання змінного струму**

- **•** Адаптер заряджання змінного струму EH-73P призначено для використання лише з сумісними пристроями. Не використовуйте з пристроями іншого виробника або моделі.
- **•** Не використовуйте інший USB-кабель, відмінний від UC-E21. Використання USB-кабелю, відмінного від UC-E21, може призвести до перегрівання виробу, пожежі або ураження електричним струмом.
- **•** За жодних обставин не використовуйте адаптер змінного струму іншої моделі або виробника, окрім адаптера заряджання змінного струму EH-73P, а також не використовуйте наявні в продажу USB-адаптер змінного струму чи зарядний пристрій для мобільного телефону. Нехтування цим застереженням може спричинити перегрів або пошкодження фотокамери.
- **•** Адаптер EH-73P сумісний з електричними розетками змінного струму з напругою 100–240 В, 50/60 Гц. В інших країнах за потреби використовуйте перехідник штекера (продається окремо). Для отримання додаткових відомостей про перехідники штекера зверніться до туристичної агенції.
- **•** Символи на цьому виробі позначають такі відомості:  $\sim$  Змінний струм,  $\equiv$  Постійний струм,  $\Box$  Обладнання класу II (Конструкція виробу має подвійну ізоляцію.)

# **Очищення та зберігання**

### **Очищення**

Не використовуйте спирт, розріджувач та інші леткі хімічні речовини.

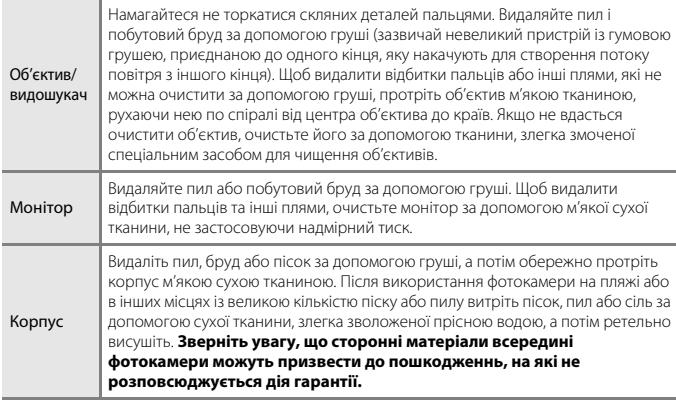

### **Зберігання**

Виймайте елемент живлення, якщо фотокамера не використовуватиметься протягом тривалого періоду часу. Щоб запобігти утворенню цвілі або плісняви, виймайте фотокамеру з місця зберігання принаймні один раз на місяць.

Увімкніть фотокамеру та спустіть затвор кілька разів, перш ніж знову покласти фотокамеру на зберігання. Не зберігайте фотокамеру в зазначених далі місцях.

- **•** У місцях із поганою вентиляцією або вологістю понад 60%.
- **•** У місцях із температурою понад 50°C або нижче –10°C.
- **•** Біля обладнання, яке створює потужні електромагнітні поля, наприклад телевізорів або радіоприймачів.

Зберігаючи елемент живлення, дотримуйтеся заходів безпеки, описаних у пункті [«Елемент живлення» \(](#page-36-1)Q27) розділу [«Догляд за виробом» \(](#page-34-1)Q25).

## <span id="page-39-0"></span>**Сумісні карти пам'яті**

Фотокамера підтримує карти пам'яті SD, SDHC та SDXC.

- **•** Фотокамера підтримує стандарт UHS-I.
- **•** Для записування відео рекомендовано використовувати карти пам'яті SD з класом швидкості 6 (клас швидкості відео V6) або вищим. Коли [**Параметри відео**] встановлено на [**2160/30p**] (4K UHD) або [**2160/25p**] (4K UHD), рекомендовано використовувати карти пам'яті з класом швидкості UHS 3 (клас швидкості відео V30) або вищим. Якщо використовується карта пам'яті з класом швидкості нижче, запис відео може неочікувано припинитися.
- **•** За використання пристрою зчитування карт пам'яті переконайтеся, що він сумісний із картою пам'яті.
- **•** Зверніться до виробника, щоб отримати відомості про функції, експлуатацію та обмеження щодо використання.

### **Відомості про товарні знаки**

- **•** Windows є зареєстрованим товарним знаком або товарним знаком корпорації Microsoft Corporation у США та/або інших країнах.
- **•** Словесний товарний знак і логотипи Bluetooth® є зареєстрованими товарними знаками, що належать компанії Bluetooth SIG, Inc., і будь-яке використання цих знаків компанією Nikon Corporation здійснюється за ліцензією.
- **•** Apple®, App Store®, логотип Apple, Mac, OS X, macOS, iPhone®, iPad®, iPod touch® і iBooks є товарними знаками або зареєстрованими товарними знаками компанії Apple Inc. у США та інших країнах.
- **•** Android, Google Play і логотип Google Play є торговельними марками корпорації Google LLC. Робот Android відтворений чи видозмінений з оригіналу, створеного й розповсюджуваного корпорацією Google, і використаний згідно з умовами, описаними в ліцензії Creative Commons із зазначенням авторства версії 3.0.
- **•** iOS є товарним знаком або зареєстрованим товарним знаком компанії Cisco Systems, Inc. у США та/або інших країнах і використовується за умовами ліцензії.
- **•** Adobe, логотип Adobe, Acrobat та Reader є товарними знаками або зареєстрованими товарними знаками Adobe Systems Incorporated у США та/або інших країнах.
- **•** Логотипи SDXC, SDHC та SD є товарними знаками SD-3C, LLC.

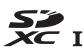

**•** HDMI, логотип HDMI і High-Definition Multimedia Interface є товарними знаками або зареєстрованими товарними знаками компанії HDMI Licensing, LLC.

## HOMI

- **•** Wi-Fi і логотип Wi-Fi є товарними знаками або зареєстрованими товарними знаками Wi-Fi Alliance.
- **•** Усі інші товарні найменування, згадані в цьому посібнику або в іншій документації, яка постачається разом із виробом Nikon, є товарними знаками або зареєстрованими товарними знаками відповідних власників.

Use of the Made for Apple badge means that an accessory has been designed to connect specifically to the Apple products identified in the badge, and has been certified by the developer to meet Apple performance standards. Apple is not responsible for the operation of this device or its compliance with safety and regulatory standards. Please note that the use of this accessory with an Apple product may affect wireless performance.

### **AVC Patent Portfolio License**

Цей виріб ліцензовано згідно з ліцензією AVC Patent Portfolio License для особистого та некомерційного використання споживачем для (i) кодування відео відповідно до стандарту AVC («Відео AVC») і/або (ii) розкодування відео AVC, що закодовано споживачем, який займається особистою та некомерційною діяльністю, і/або отримано від постачальника відео, у якого є ліцензія на постачання відео AVC. Для будь-якого іншого способу використання не надається та не мається на увазі жодна ліцензія. Додаткові відомості можна отримати від компанії MPEG LA, L.L.C. Див. https://www.mpegla.com.

### **Ліцензія FreeType (FreeType2)**

На елементи цього програмного забезпечення поширюється авторське право © The FreeType Project, 2012 (https://www.freetype.org). Усі права захищено.

### **Ліцензія MIT (HarfBuzz)**

На елементи цього програмного забезпечення поширюється авторське право © The HarfBuzz Project, 2020 (https://www.freedesktop.org/wiki/Software/HarfBuzz). Усі права захищено.

# **Умови гарантії - Європейська сервісна гарантія Nikon**

#### Шановний клієнте Nikon!

Дякуємо вам за те, що придбали цей продукт Nikon. За потреби гарантійного обслуговування продукту Nikon зверніться до дилера, у якого ви придбали продукт, або до представника нашої авторизованої сервісної мережі на території продажу компанії Nikon Europe B.V. (наприклад, Європа/ Росія/ інші). Детальні відомості наведено на веб-сайті: https://www.europe-nikon.com/support

Щоб уникнути небажаних незручностей, радимо уважно ознайомитися з посібниками користувача, перш ніж звертатися до дилера або авторизованої сервісної мережі.

Устаткування Nikon має гарантію відсутності виробничих дефектів протягом повного року з моменту покупки. Якщо протягом гарантійного періоду виявляються дефекти продукту, які є наслідком використання неякісних матеріалів або некваліфікованого збирання, представники нашої авторизованої сервісної мережі в межах території продажу компанії Nikon Europe B.V. виконають безкоштовний ремонт продукту відповідно до умов і положень, наведених нижче. Компанія Nikon залишає за собою право (на власний розсуд) виконати заміну або ремонт продукту.

- **1.** Ця гарантія надається лише після пред'явлення разом із продуктом заповненої форми гарантії та оригіналу рахунка-фактури або товарного чеку, на якому зазначено дату придбання, тип продукту та назву компаніїдилера. Компанія Nikon залишає за собою право відмовити в безкоштовному гарантійному обслуговуванні, якщо зазначені вище документи відсутні або інформація, наведена в них, неповна або нечітка.
- **2.** Гарантія не поширюється на:
	- **•** необхідне обслуговування, ремонт і заміну частин, які зносилися в результаті звичайного використання;
	- **•** модифікацію з метою оновлення продукту для використання, що не відповідає зазначеному в посібнику користувача, без попередньої письмової згоди компанії Nikon;
	- **•** транспортні витрати та ризики під час перевезення, прямо або непрямо пов'язані з гарантією на продукти;
- **•** пошкодження внаслідок модифікації або налаштування продукту, здійснених без попередньої письмової згоди компанії Nikon з метою приведення продукту у відповідність до місцевих або національних технічних стандартів країн, для яких цей продукт не було розроблено та виготовлено.
- **3.** Гарантія не діятиме у таких випадках:
	- **•** пошкодження, спричинене неналежним використанням, зокрема, але не виключно, використання продукту в неналежних цілях або невідповідно до інструкцій із використання та обслуговування, а також установлення та використання продукту, що суперечить стандартам безпеки країни, у якій він використовується;
	- **•** пошкодження в результаті нещасних випадків, зокрема, але не виключно, дії блискавки, води, вогню або неналежного чи недбалого використання;
	- **•** стирання, пошкодження або видалення напису моделі або серійного номеру продукту;
	- **•** пошкодження внаслідок ремонту або налаштування продукту неавторизованими сервісними центрами або особами;
	- **•** дефекти системи, до складу якої входить продукт або з якою він використовується.
- **4.** Ця сервісна гарантія не порушує законних прав споживача згідно з чинним національним законодавством або прав споживача відносно дилера згідно угоди купівлі-продажу.
- **Примітка.** Перелік усіх авторизованих сервісних центрів Nikon можна знайти на сторінці (https://www.europe-nikon.com/service/).

Даний посібник не може бути відтворений в будь-якій формі цілком або частково (за винятком короткого цитування в статтях оглядах) без письмового дозволу компанії NIKON.

# **NIKON CORPORATION**

© 2020 Nikon Corporation